PROCESO SELECTIVO PARA LA PROVISIÓN DE 117 PLAZAS, DEL CUERPO DE AUXILIARES, GRUPO C, SUBGRUPO C2 EN TURNO LIBRE ORDINARIO Y LIBRE RESERVADO A PERSONAS CON DISCAPACIDAD Y DE PROMOCIÓN INTERNA ORDINARIO Y DE PROMOCIÓN INTERNA RESERVADO A PERSONAS CON DISCAPACIDAD, CONVOCADO POR RESOLUCIÓN DE 23 DE JULIO DE 2018 (BOPA DE 26-VII-2018) RECTIFICACIÓN DE ERROR POR RESOLUCIÓN DE 31 DE JULIO DE 2018 (BOPA DE 7-VIII-2018).

#### SEGUNDA PRUEBA.

TURNO LIBRE (ORDINARIO Y RESERVADO A PERSONAS CON DISCAPACIDAD)

#### ADVERTENCIAS:

- 1. No abra este cuadernillo hasta que se le indique.
- 2. Este cuadernillo puede utilizarse en su totalidad como borrador y llevárselo al finalizar la prueba.
- 3. Disponen de un sobre que contiene el material necesario para la realización de este ejercicio:
	- 3.1. Un lápiz de memoria dentro del cual se encuentran los siguientes archivos:
		- 3.1.1. Un archivo de Word (denominado "Certificación.docx").
		- 3.1.2. Un archivo de Excel (denominado "Notas.xlsx").
		- 3.1.3. Tres archivos de imágenes (denominados "Logo\_Consejería.jpg", "Escudo.jpg" y "QR.png")
	- 3.2. Un sobre pequeño denominado DATOS PERSONALES.
	- 3.3. Un sobre pequeño denominado LAPIZ DE MEMORIA USB, donde, una vez finalizado el eiercicio. se les indicará el momento en el que deberán introducir el lâpiz de memoria USB y cerrarlo, firmando en la solapa que cierra el mismo.
	- 3.4. El presente cuadernillo, con los exámenes a realizar que consta de 14 páginas sin incluir esta carátula, además de una hoja anexa al mismo sin numerar titulada <Certificación Oficial>. A continuación proceda a comprobar que el mismo está completo, levantando únicamente la esquina inferior derecha del cuadernillo.
- 4. Solo se calificarán los archivos grabados en el lápiz de memoria USB. Ponga especial atención en no alterar la imagen gue aparece identificada con el nombre QR, pues es lo que permite identificar al opositor una vez corregido su examen, y sin ella no será posible efectuar la corrección del mismo.
- **5.** Una vez iniciado el ejercicio, nadie podrá abandonar el aula hasta su finalización
- El tiempo para realizar esta prueba es de 60 minutos, contados a partir del momento en que se indique el 6. comienzo. Transcurrido éste, todas las personas dejarán automáticamente de escribir y deberán tener guardados sus ejercicios en el lápiz de memoria USB. NO EXTRAIGA EL LÁPIZ DE MEMORIA USB HASTA QUE SE LE INDIQUE.
- **7.** Se avisará a los opositores cuando queden 5 minutos para finalizar el examen. Asimismo, se les avisará cuando reste 1 minuto para finalizar.
- La puntuación total de la prueba será de 10 puntos, siendo necesario para superarla obtener un mínimo de 6,5 Ipuntos,
- 9. Cada apartado de los ejercicios será calificado como se indica en la hoja de examen
- **10.** Las notas se publicarán a partir del día 1 de octubre de 2019
- 11. No se permite copiar, hablar, ni el uso de teléfonos móviles, calculadoras o cualquier otro dispositivo electrónico En caso de llevar uno, deberá desconectarlo.

### NOTA IMPORTANTE: DURANTE EL EJERCICIO NO OLVIDE GUARDAR CON FRECUENCIA.

Lugares de publicación de los anuncios del Tribunal calificador: tablones de anuncios del IAAP, Avda. Julián Clavería, Nº 11, Oviedo y del Servicio de Atención Ciudadana, Edifico EASMU, C/ Trece Rosas, Planla Plaza y, con carácter informativo, en la página web del IAAP www.asturias.es/iaap

Teléfono del Servicio de Atención Ciudadana: 012 y 985 27 91 00 para llamadas realizadas desde fuera del Principado de Asturias.

## MICROSOFT WORD 2010

Para la resolución de este ejercicio deberán utilizar los siguientes archivos:

- . Un documento de Word con el texto necesario para la realización del ejercicio: "Certificación.docx".
- ' Dos archivos de imagen: "Logo\_Consejería.jpg" y "Escudo.jpg",
- Una tabla de Excel: "Notas.xlsx".

PRIMERO.- Debe reproducir, lo más fielmente posible, la certificación oficial incluida en la última página del cuadernillo que se le entrega, aplicando al documento Word proporcionado las configuraciones que se indican en los apartados siguientes.

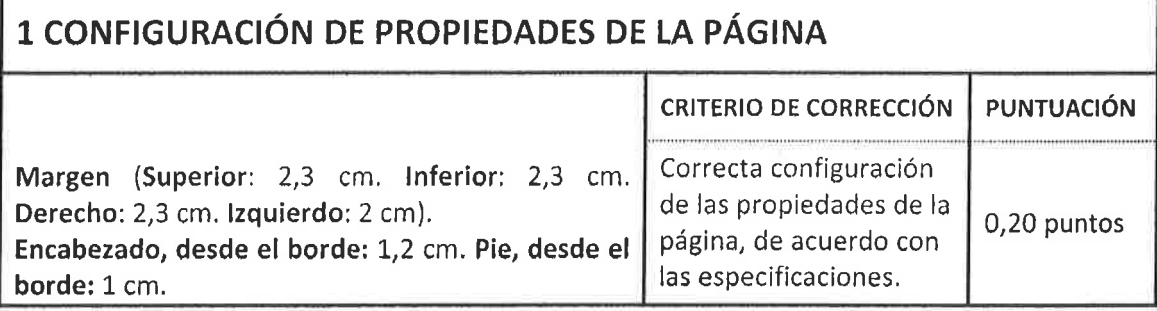

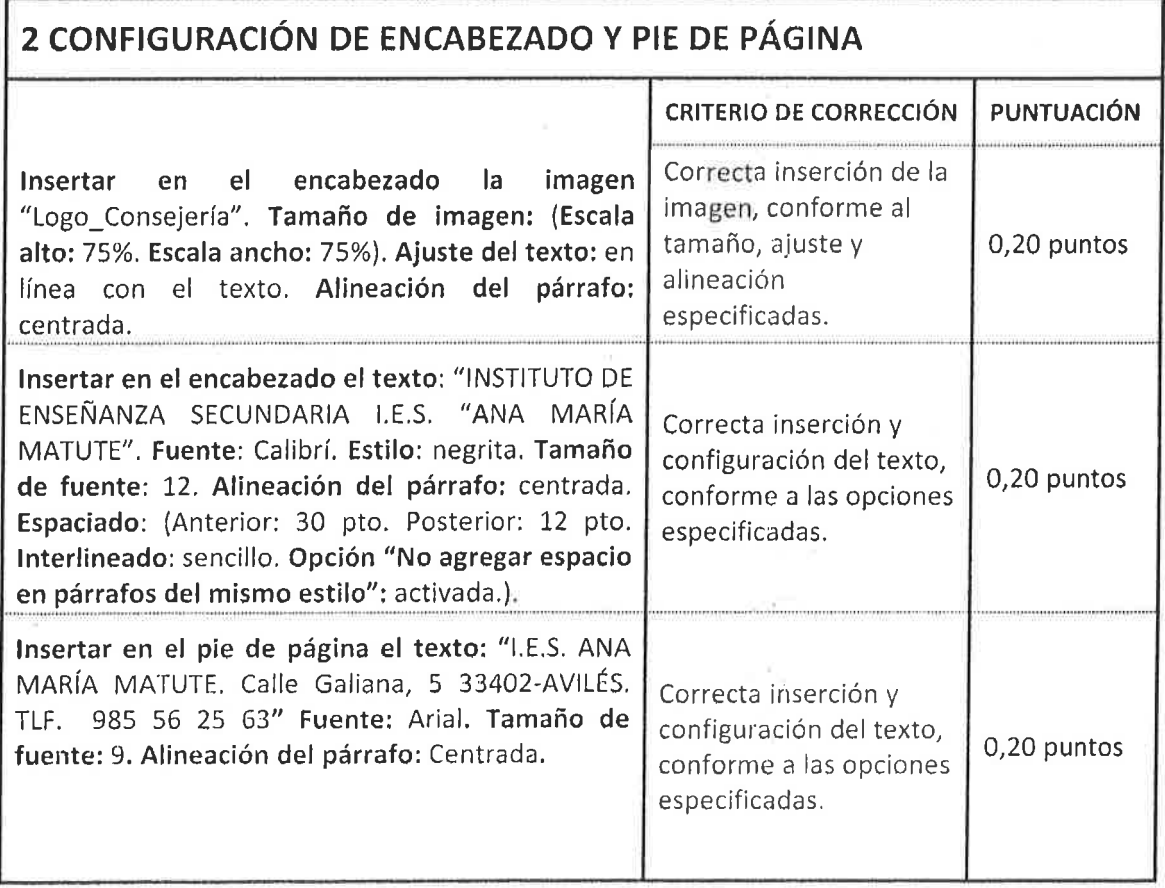

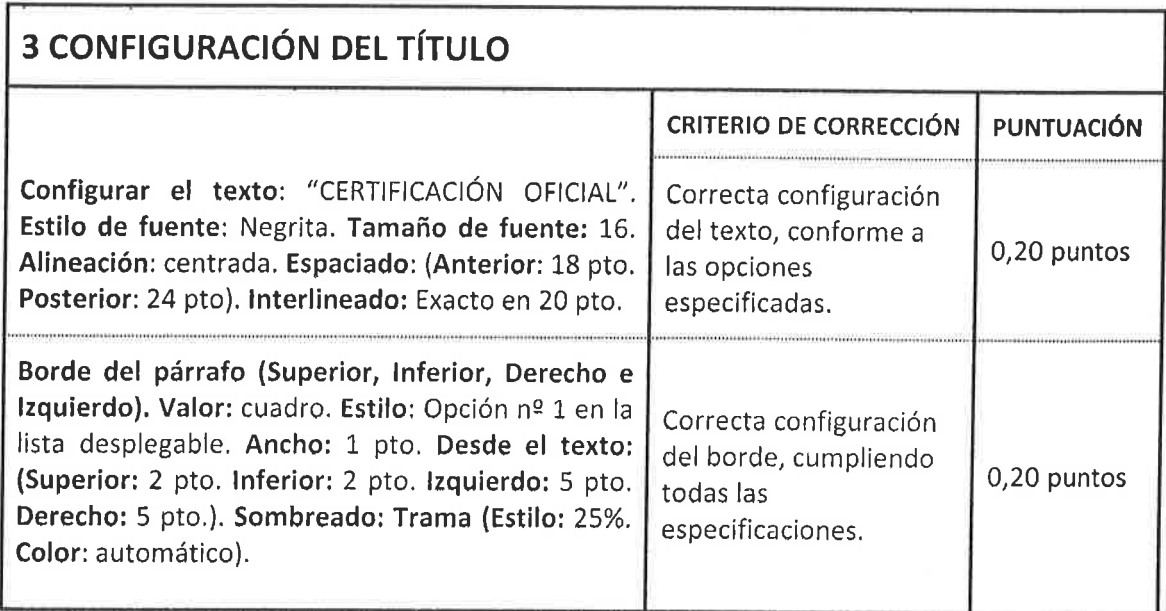

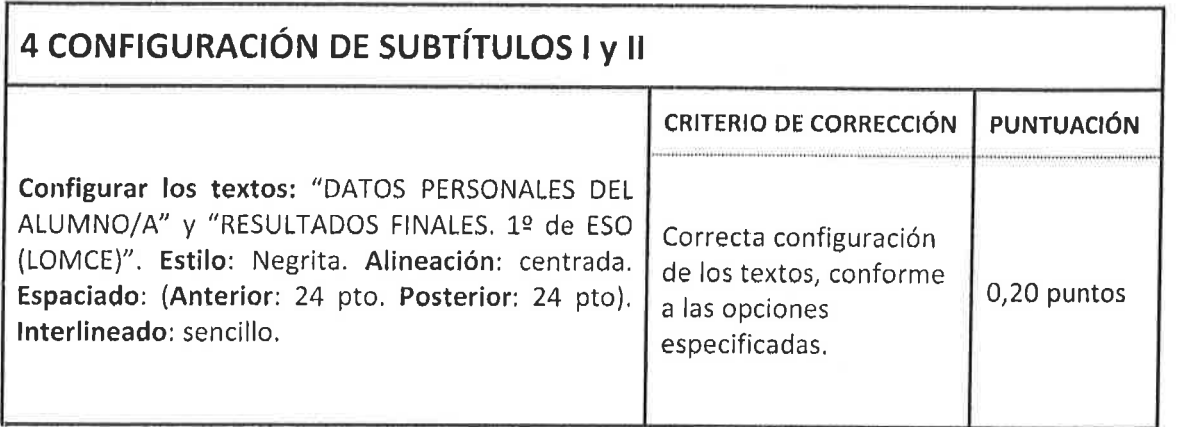

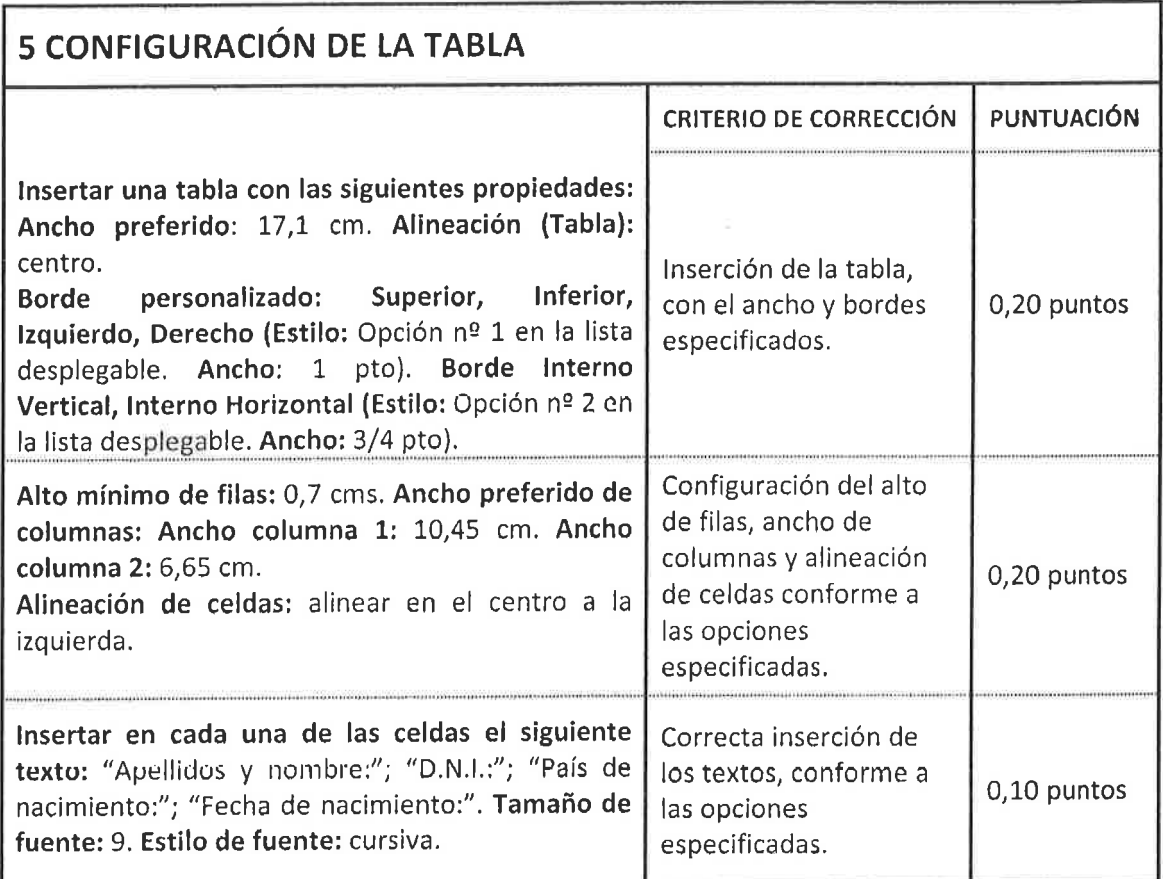

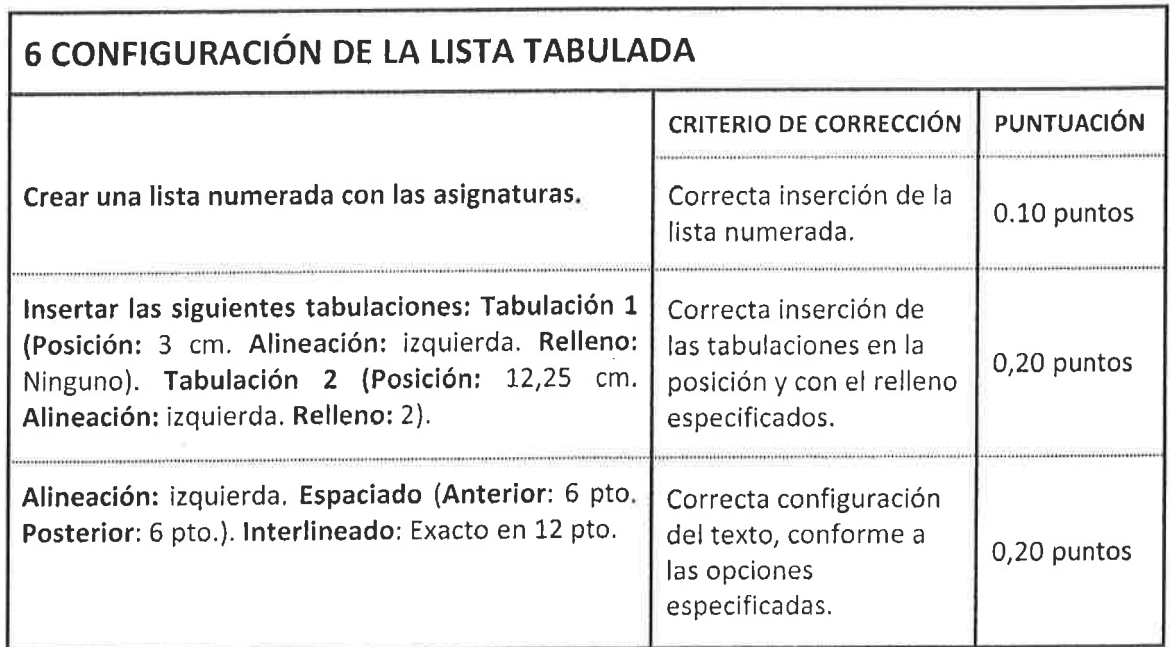

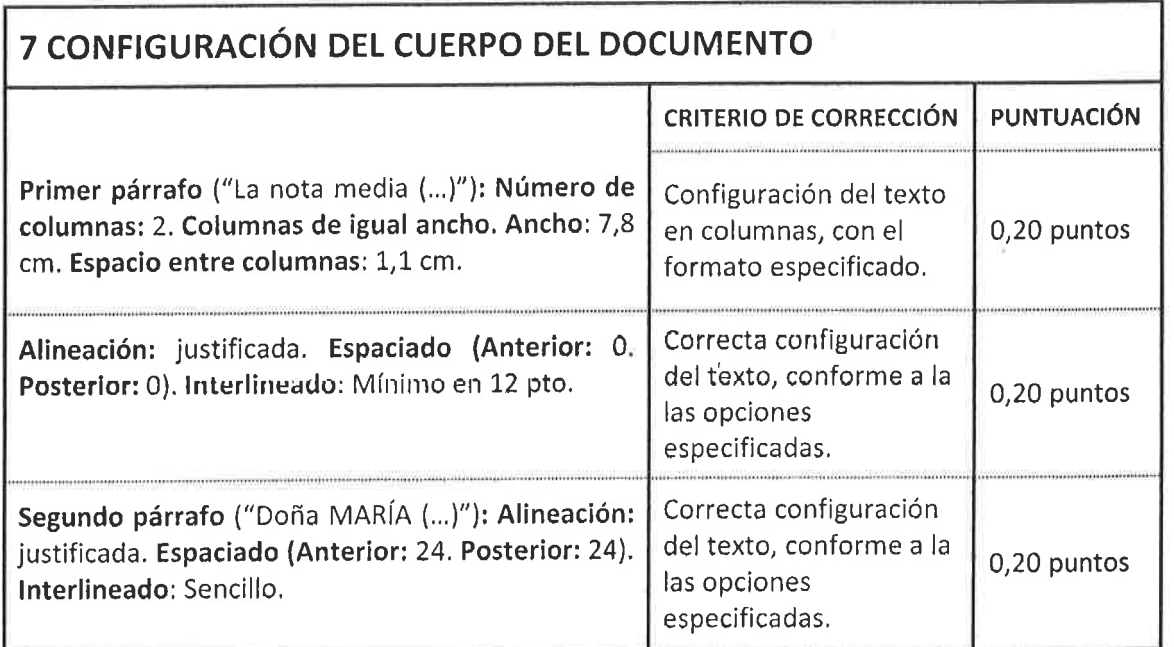

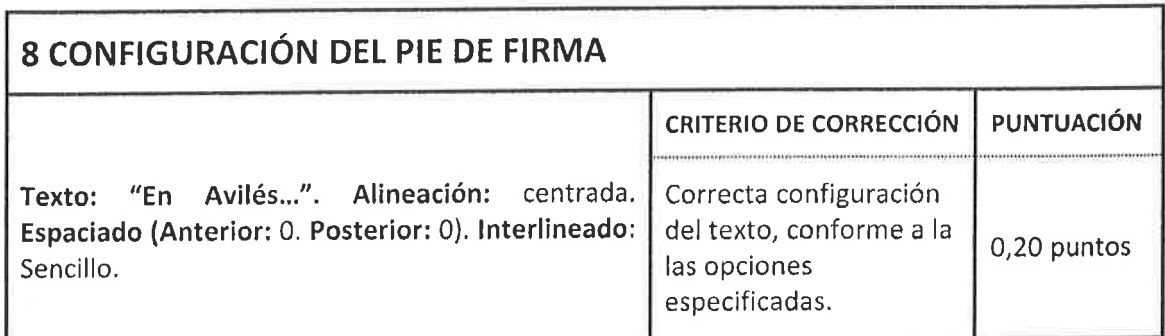

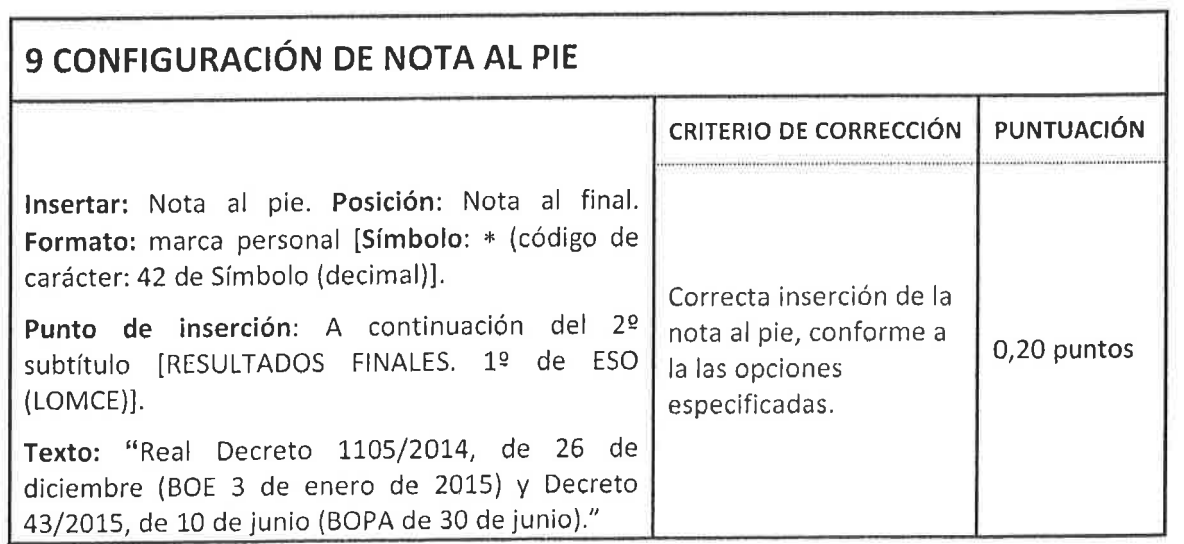

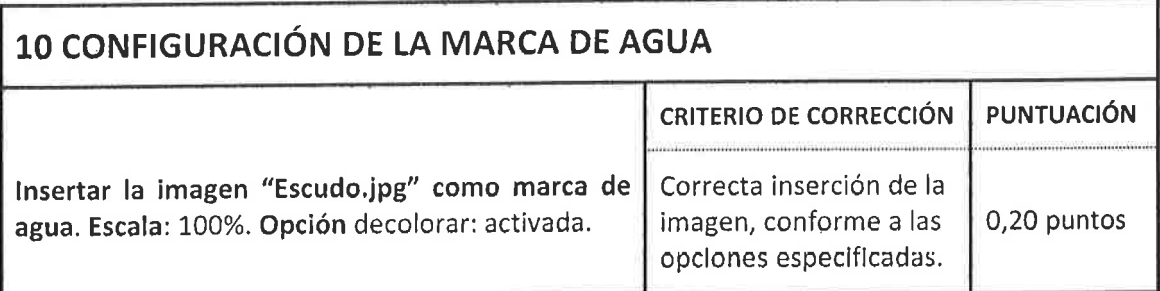

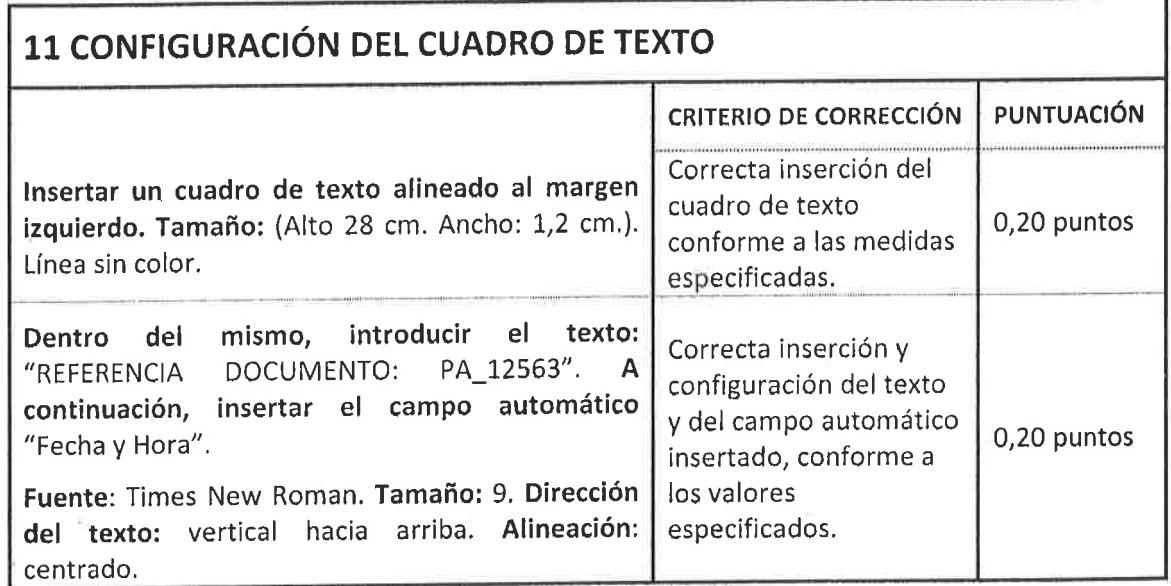

SEGUNDO.- Utilizando los datos que se facilitan en la tabla de Excel "Notas.xlsx" (Hoja: "COMBINACIÓN WORD"), debe crear un documento combinado en el que ÚNICAMENTE aparecerán los datos personales y calificaciones obtenidas por aquel alumnado cuya nota media sea superior a 5. El documento combínado resultante se guardará en el lápiz de memoria USB con el nombre: "Certificación\_combinada.docx". Los campos combinados que deberá insertar serán los siguientes:

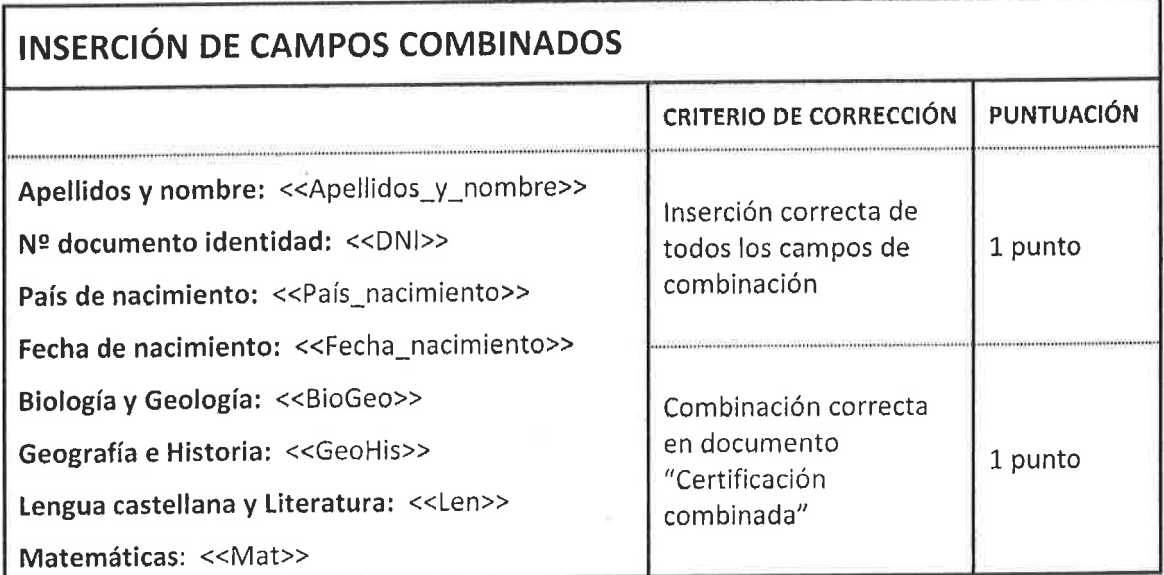

NOTA IMPORTANTE: Es imprescindible que los dos documentos queden correctamente grabados en la unidad de almacenamiento extraíble.

## **MICROSOFT EXCEL 2010**

- 이 지역

Abrir con Excel 2010 el archivo "Notas.xlsx" y realizar los ejercicios que se indican en los apartados siguientes sobre cada una de las hojas especificadas. Deben utilizarse las fórmulas o funciones adecuadas que automaticen la obtención de los resultados, de manera que si se cambian los datos, se actualicen automáticamente los resultados.

### Hoja 1.- ORDENACIÓN

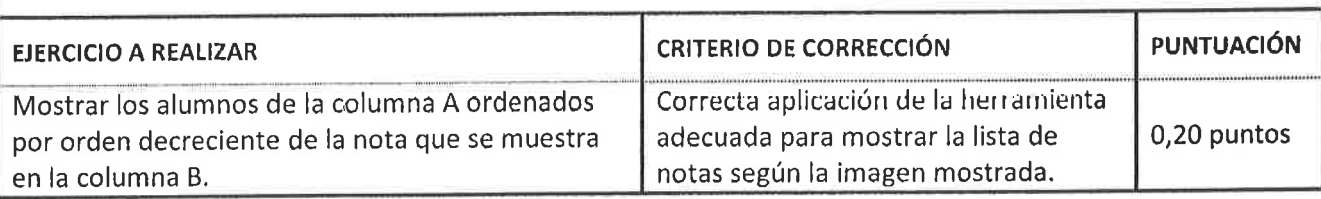

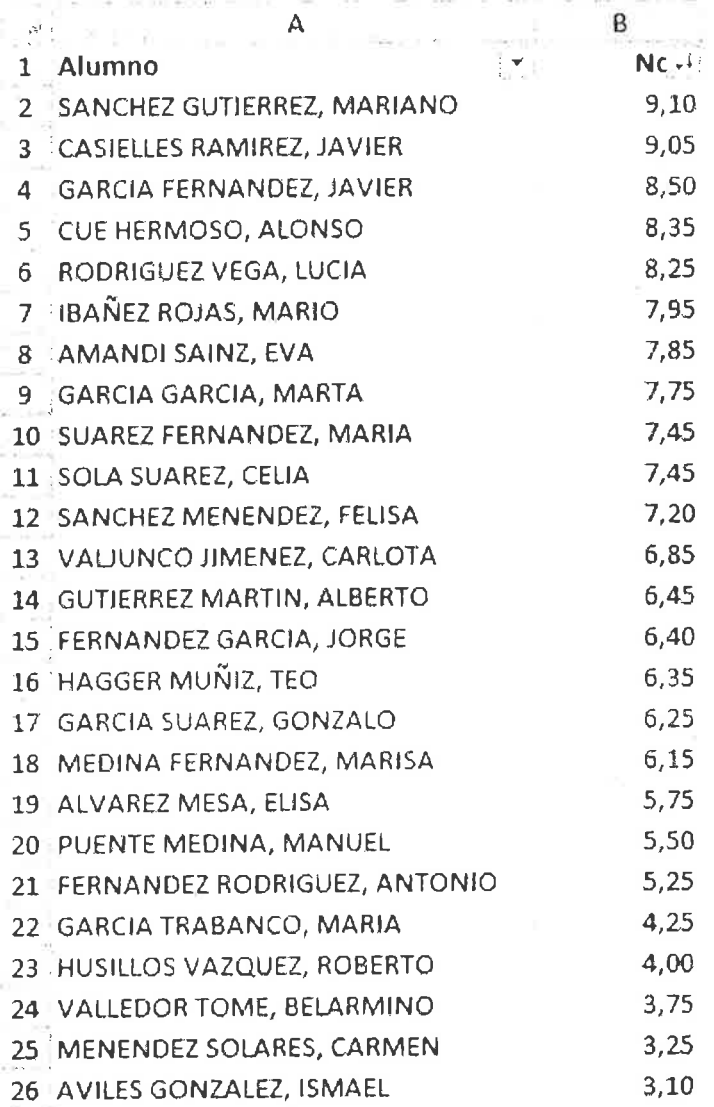

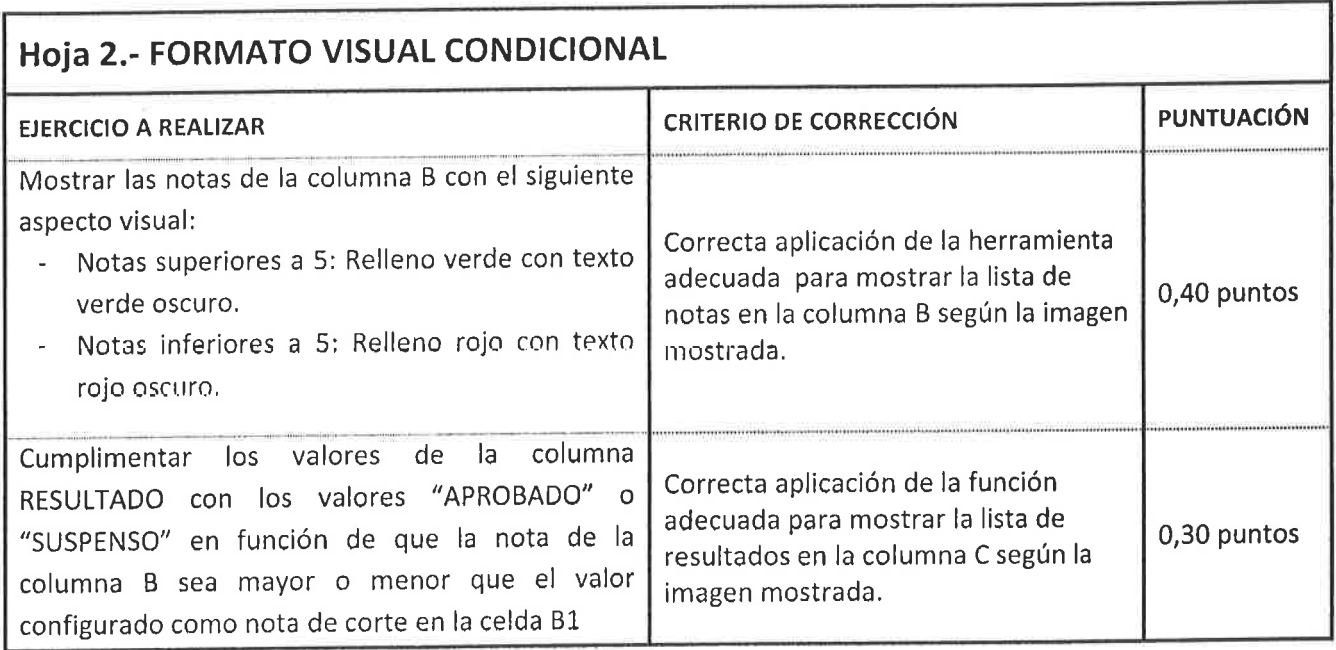

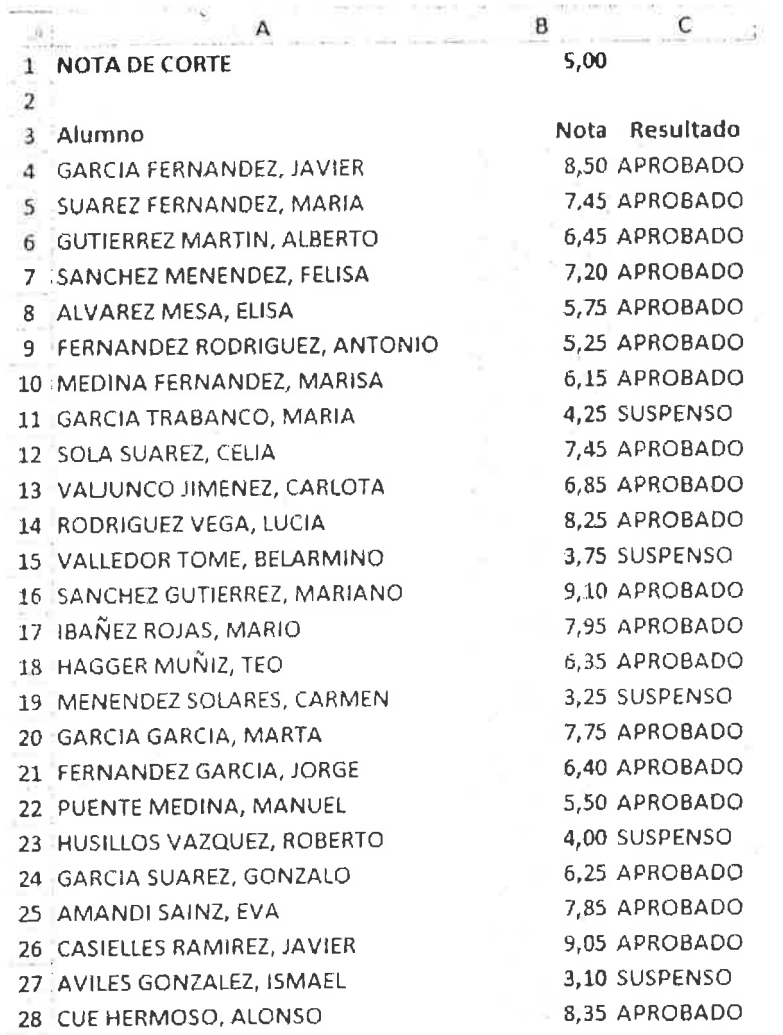

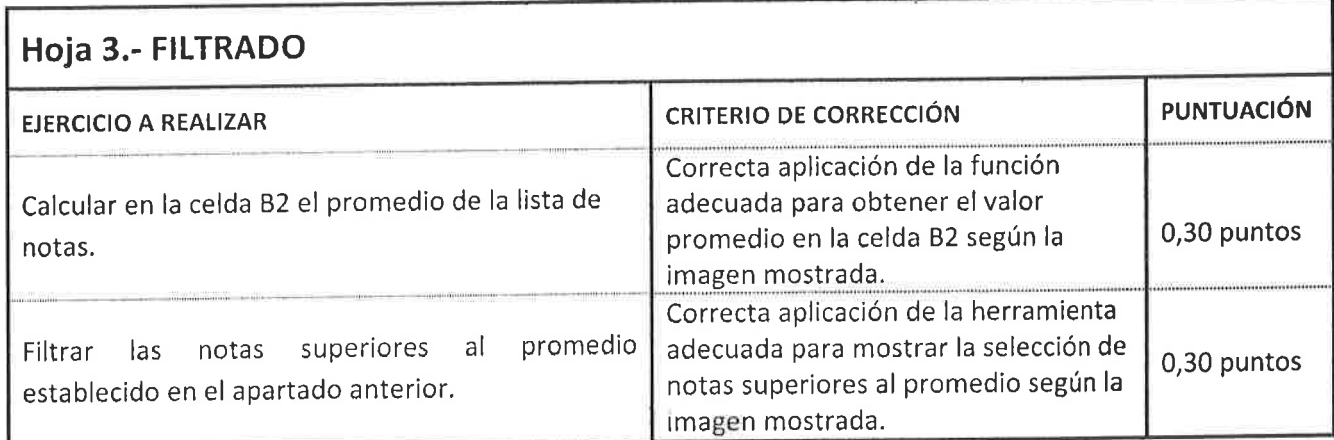

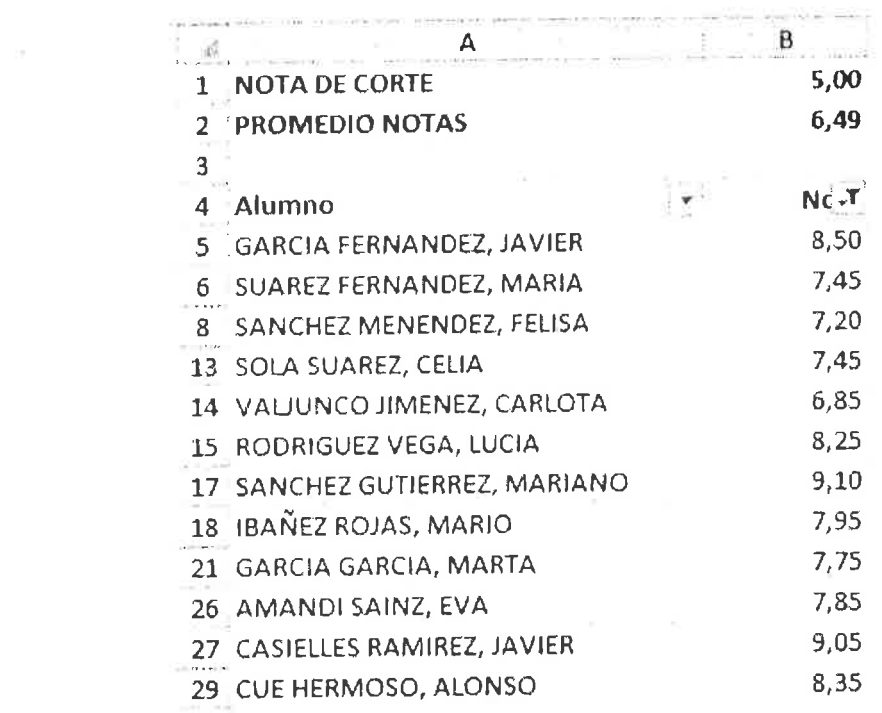

# Hoja 4.- DISEÑO DE PÁGINA

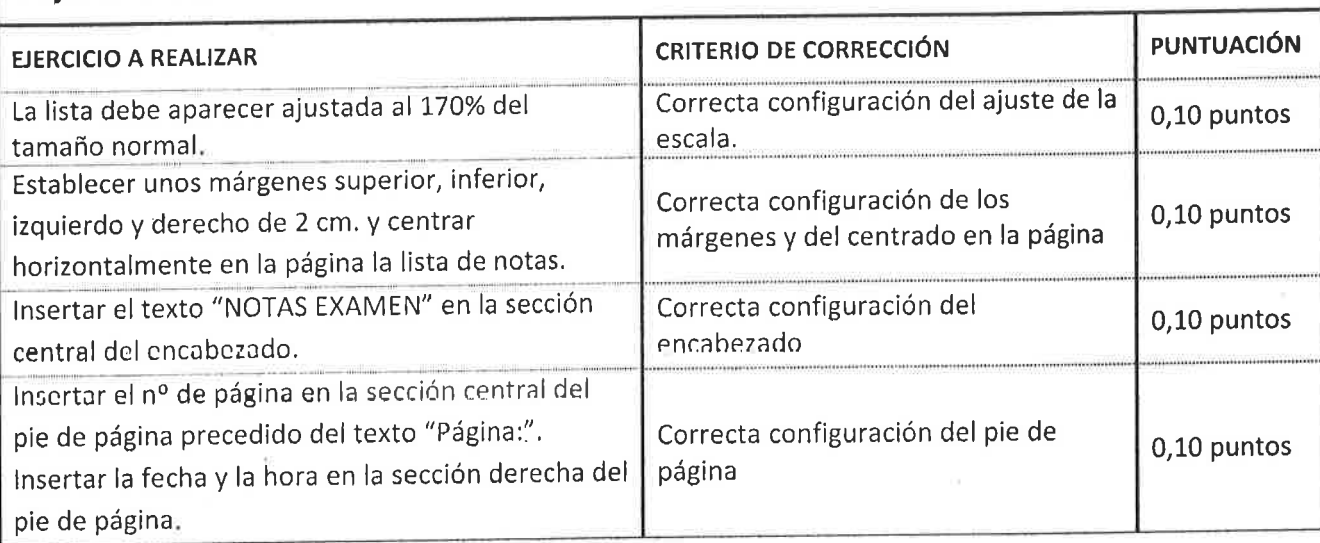

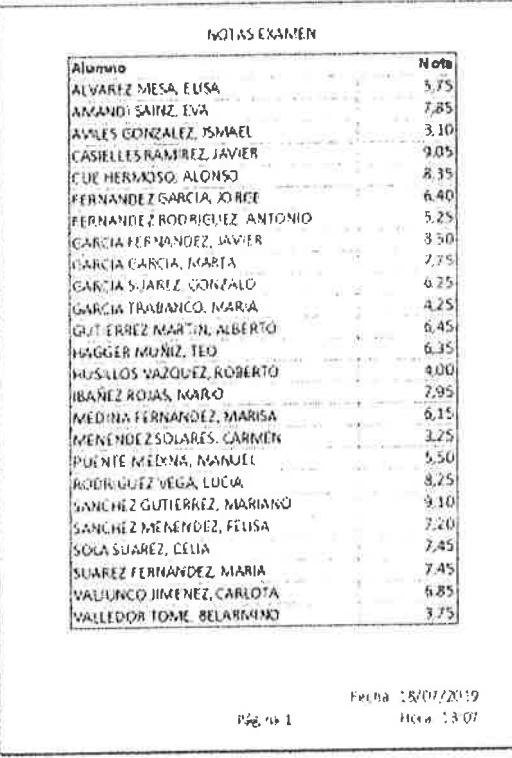

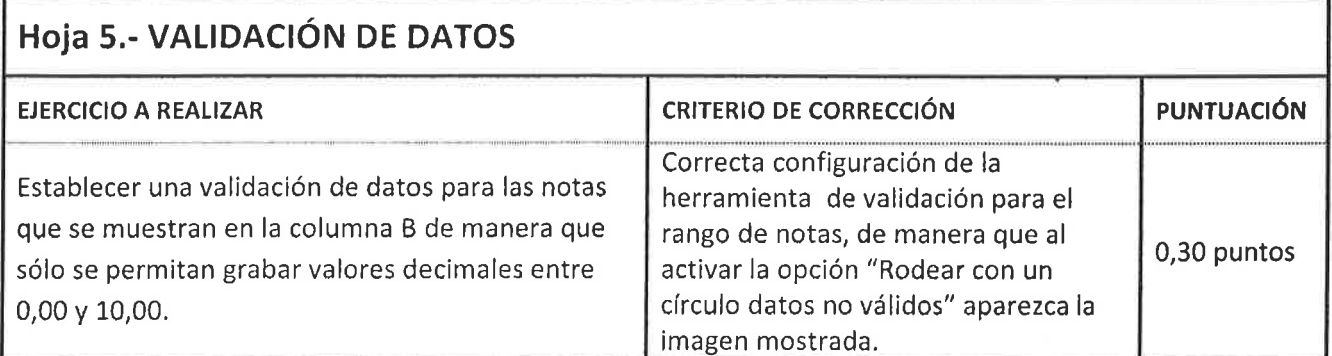

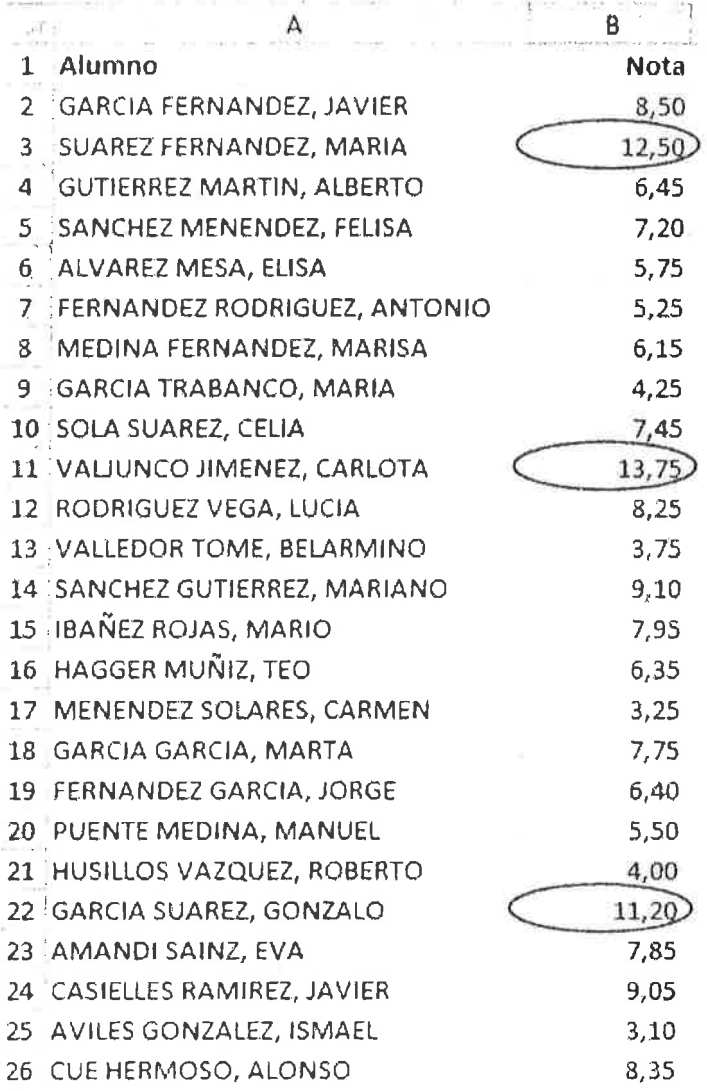

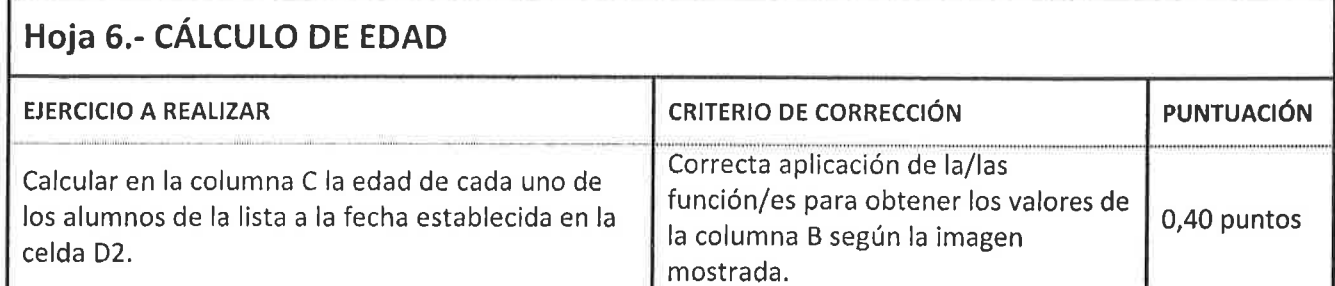

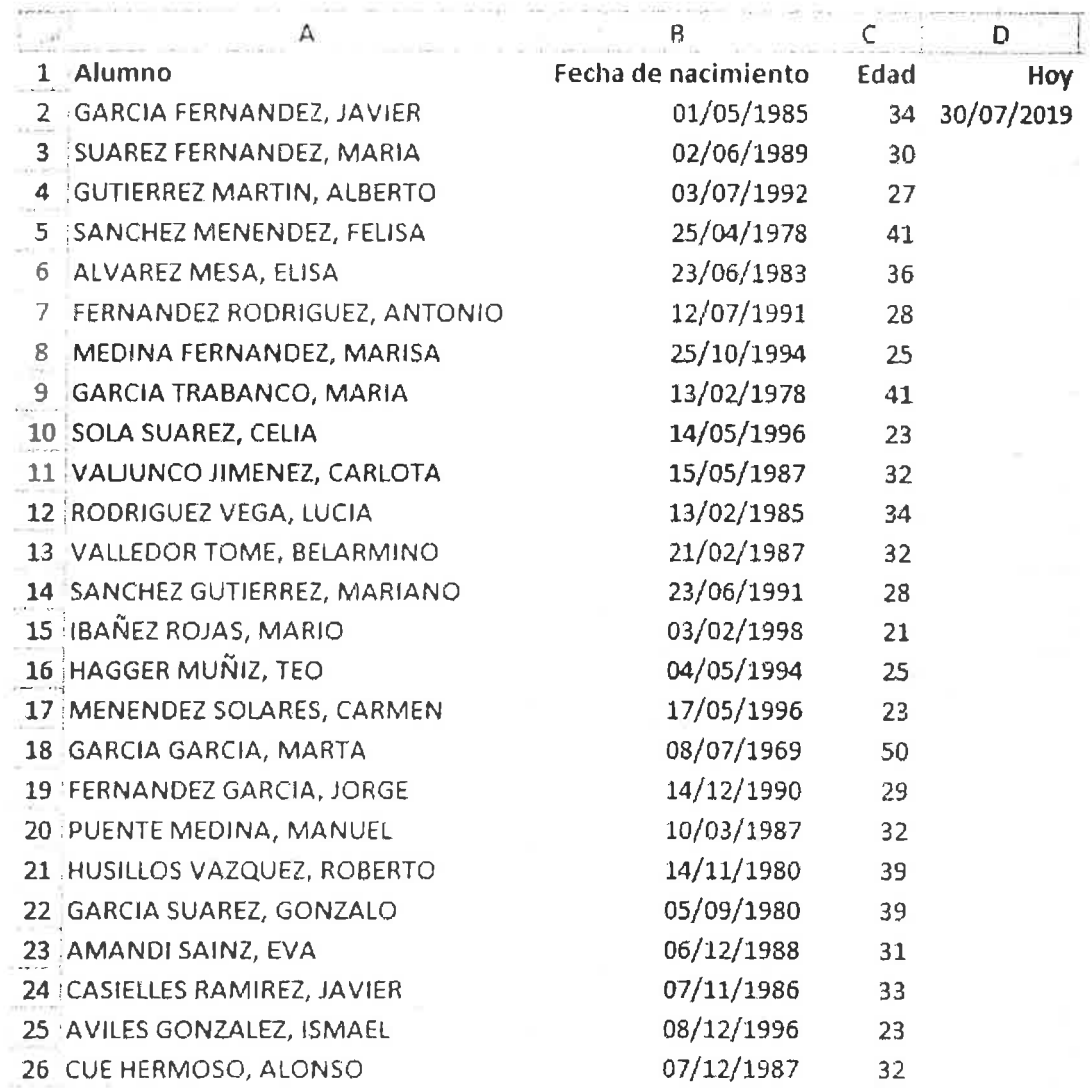

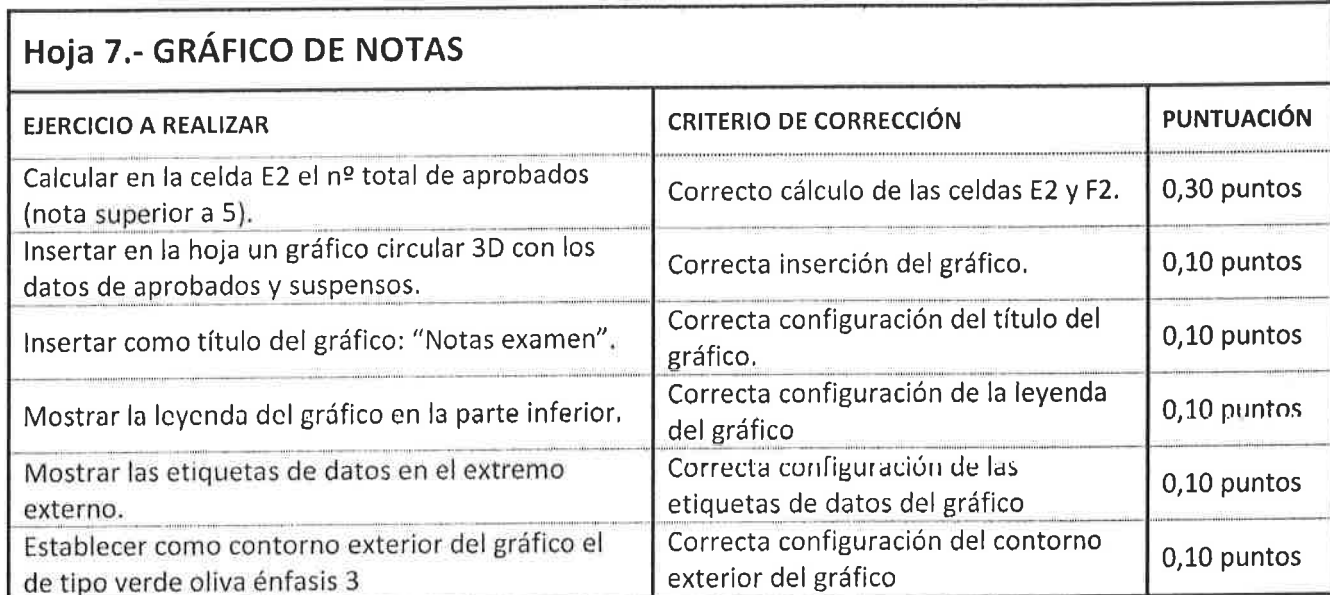

 $\epsilon$ 

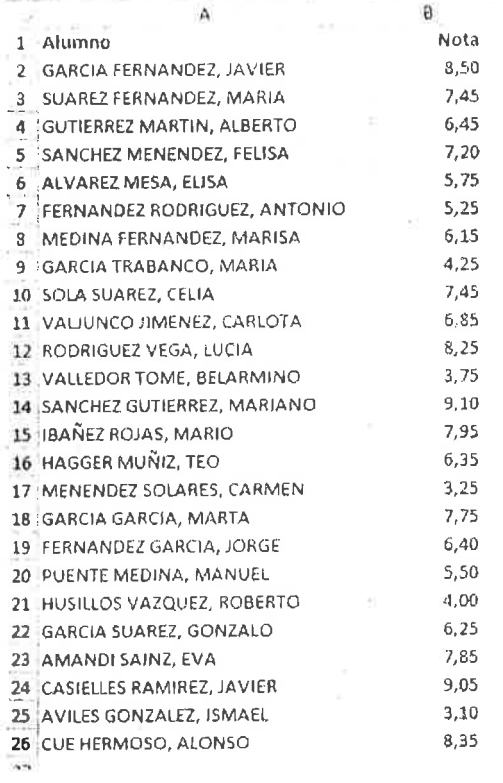

 $\frac{1}{\sqrt{2}}$ 

Total Aprobados Suspensos<br>25 20 30 5  $G$  $H = \begin{bmatrix} 1 & 1 \end{bmatrix}$ Total  $\bar{z}$ 

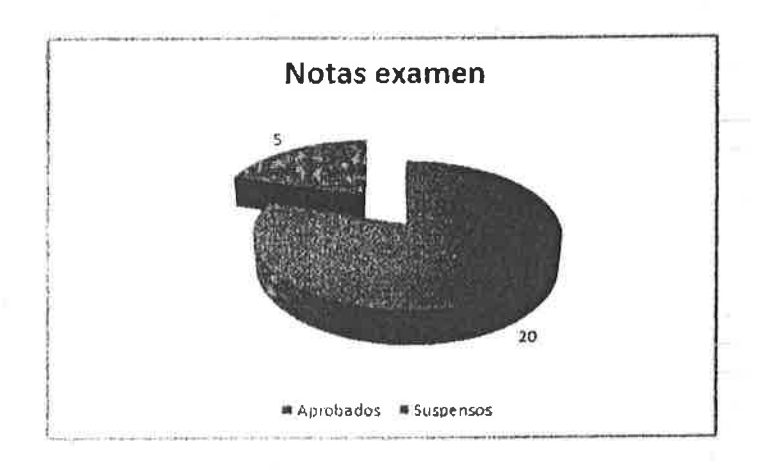

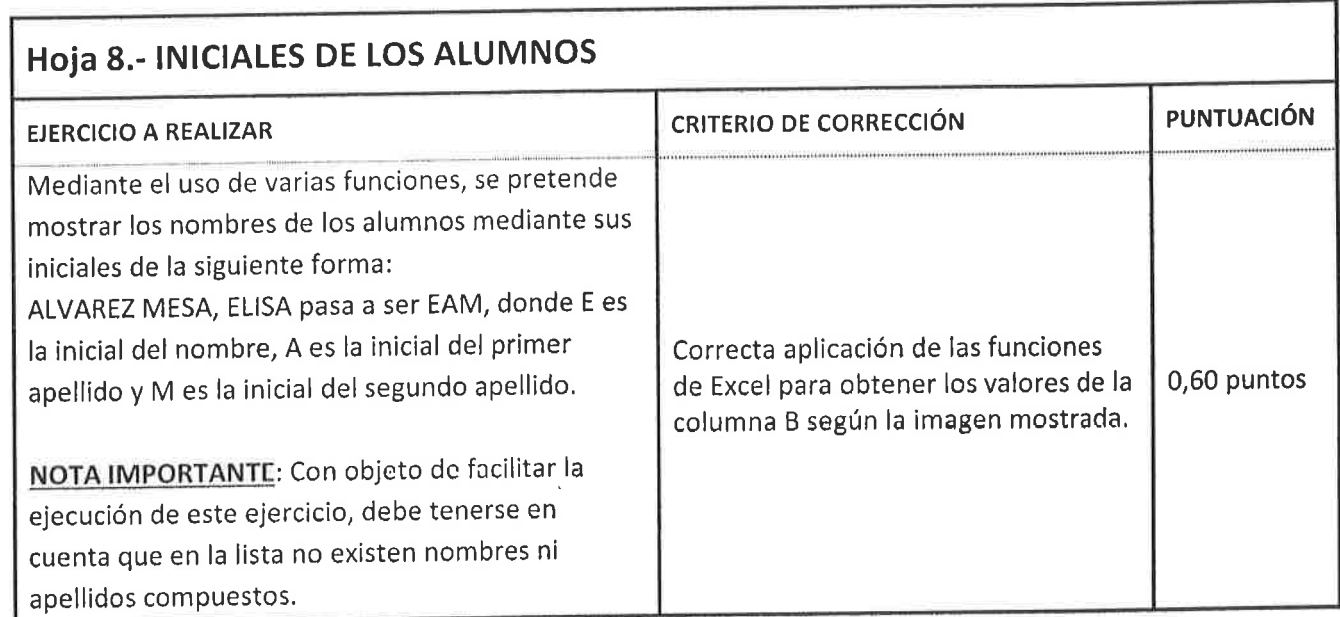

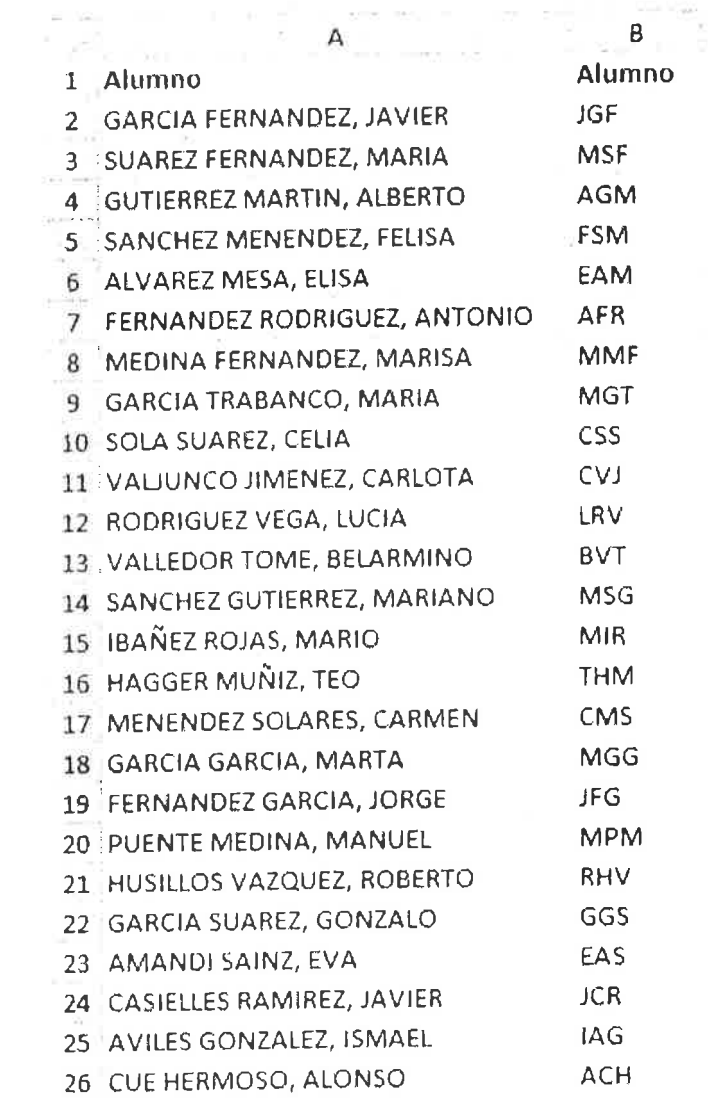

 $\mathcal{N}=\mathcal{N}$  , where  $\mathcal{N}=\mathcal{N}$ 

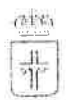

**GOBIERNO DEL PRINCIPADO DE ASTURIAS** 

CONSEIERÍA DE EDUCACIÓN Y CULTURA

### INSTITUTO DE ENSEÑANZA SECUNDARIA **I.E.S. "ANA MARÍA MATUTE"**

# **CERTIFICACIÓN OFICIAL**

### DATOS PERSONALES DEL ALUMNO/A

Nº documento identidad: «DNI» Apellidos y nombre: «Apellidos\_y\_nombre» Fecha de nacimiento: «Fecha\_nacimiento» País de nacimiento: «País\_nacimiento»

### RESULTADOS FINALES. 1º de ESO (LOMCE)

- 
- 2. Geografía e Historia ................................... «GeoHis»
- 3. Lengua Castellana y Literatura.................. «Len»
- 

La nota media de la etapa será la media aritmética de las calificaciones numéricas obtenidas en cada una de las materias. redondeada a la centésima más próxima y en caso de equidistancia a la superior. situación No Presentado  $(NP)$  $La$ 

equivaldrá a la calificación numérica mínima establecida para la etapa, salvo que exista una calificación numérica obtenida para la misma materia en prueba ordinaria, en cuyo caso se tendrá calificación. dicha cuenta en

Doña MARÍA ÁLVAREZ ÁLVAREZ, Secretaria del centro, certifica que los datos contenidos en este documento son copia fiel de la documentación y actas de evaluación custodiadas en la secretaría de este centro docente.

En Avilés, a 30 de julio de 2019,

**LA SECRETARIA** 

### MARÍA ÁLVAREZ ÁLVAREZ

 $\bigg)$ 

<sup>\*</sup> Real Decreto 1105/2014, de 26 de diciembre (BOE 3 de enero de 2015) y Decreto 43/2015, de 10 de junio (BOPA de 30 de junio).